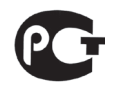

# **ЩИТОВЫЕ ОДНОФАЗНЫЕ АМПЕРМЕТРЫ OMIX A-1-0.5-RS485**

#### **Руководство по эксплуатации v. 2018-10-11 VAK**

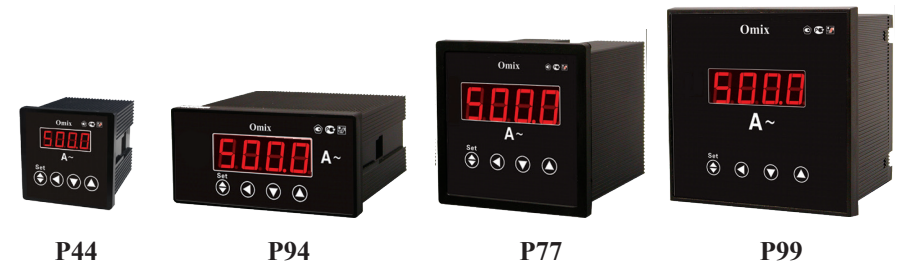

Omix A-1-0.5 – однофазные амперметры с модулем передачи через RS-485 по протоколу Modbus RTU.

## **ОСОБЕННОСТИ**

- Возможность подключения через трансформаторы тока.
- Могут выдерживать длительные перегрузки до 6 А.
- Класс точности 0,5.
- 4 типоразмера (по размеру передней панели):
- $\overline{9}$  48×48 мм (P44);
- $= 72 \times 72$  мм (P77);
- $\overline{9}$  48×96 мм (P94);
- $\overline{96}$  96×96 мм (P99).

## **МЕРЫ ПРЕДОСТОРОЖНОСТИ**

- 1. Перед подключением прибора удостоверьтесь, что измеряемая цепь обесточена.
- 2. Не роняйте прибор и не подвергайте его ударам.
- 3. В помещении, где установлен прибор, окружающий воздух не должен содержать токопроводящую пыль и взрывоопасные газы.

## **ЭЛЕМЕНТЫ ПРИБОРА**

- 1. Индикатор измерения силы тока.
- 2. Кнопка **Set**  $\bigoplus$ .
- $3 \quad$  Кнопка
- $4$  K<sub>HOUKa</sub>
- $5.$  Кнопка  $\triangle$

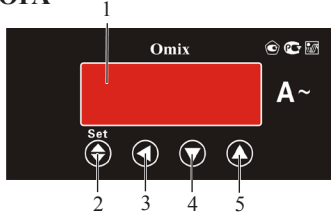

*Рис. 1 – Управляющие элементы*

#### **УСТАНОВКА ПРИБОРА**

- 1. Вырежьте в щите отверстие (размер указан в таблице 1).
- 2. Установите прибор в отверстие.
- 3. Закрепите прибор в щите с помощью двух креплений (входят в комплектацию прибора) таким образом, чтобы щит оказался между передней панелью и креплением (рис. 2). Рис. 2 – Установка прибора

*Таблица 1. Размеры монтажных отверстий для различных типов корпусов*

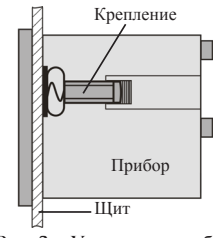

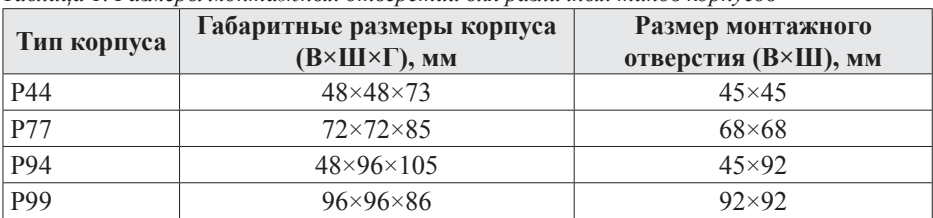

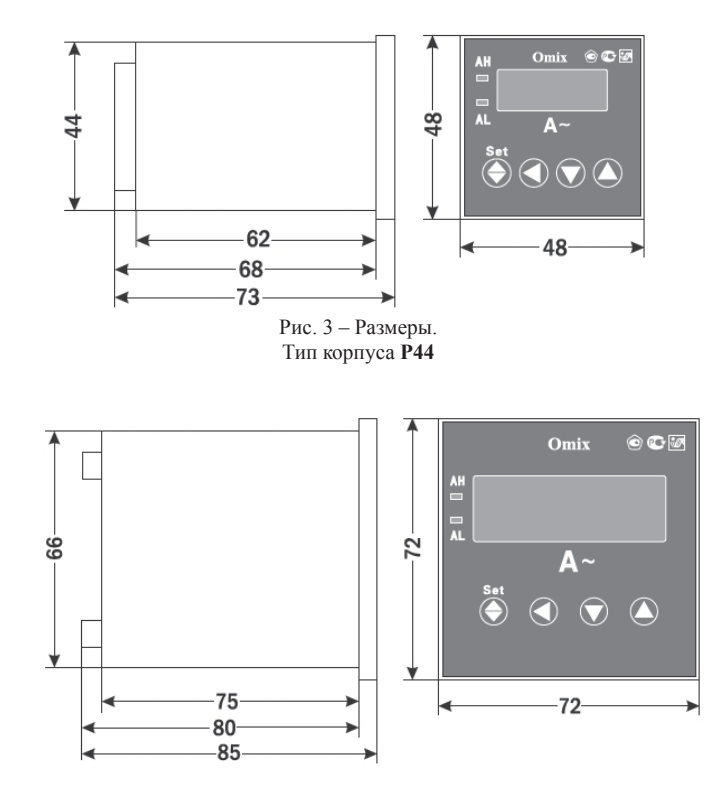

Рис. 4 – Размеры. Тип корпуса **P77**

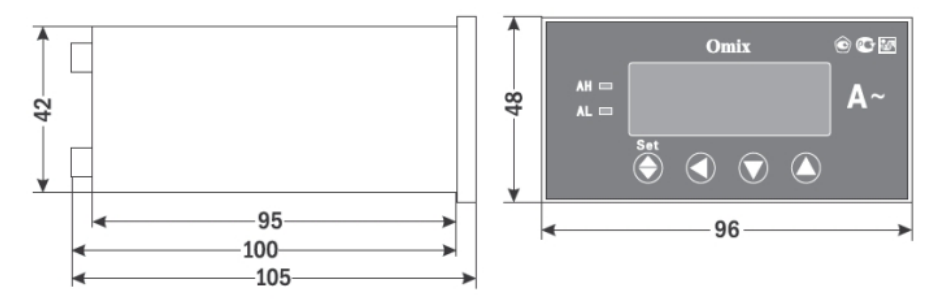

Рис. 5 – Размеры. Тип корпуса **P94**

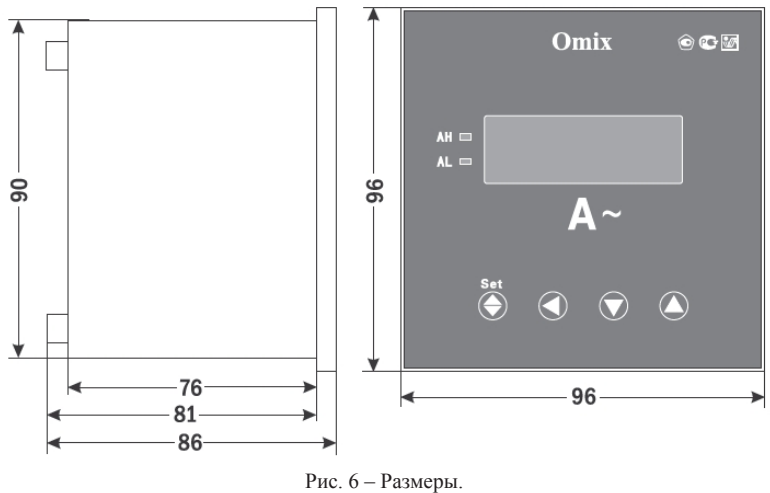

Тип корпуса **P99**

#### **ПОРЯДОК РАБОТЫ**

Подключите прибор к исследуемой цепи в соответствии со схемами подключения (рис. 7–9).

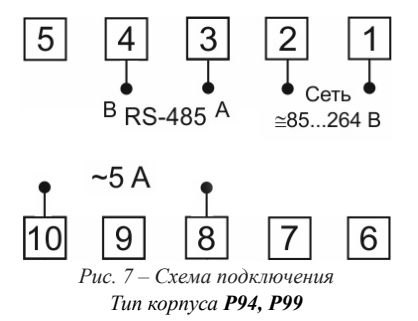

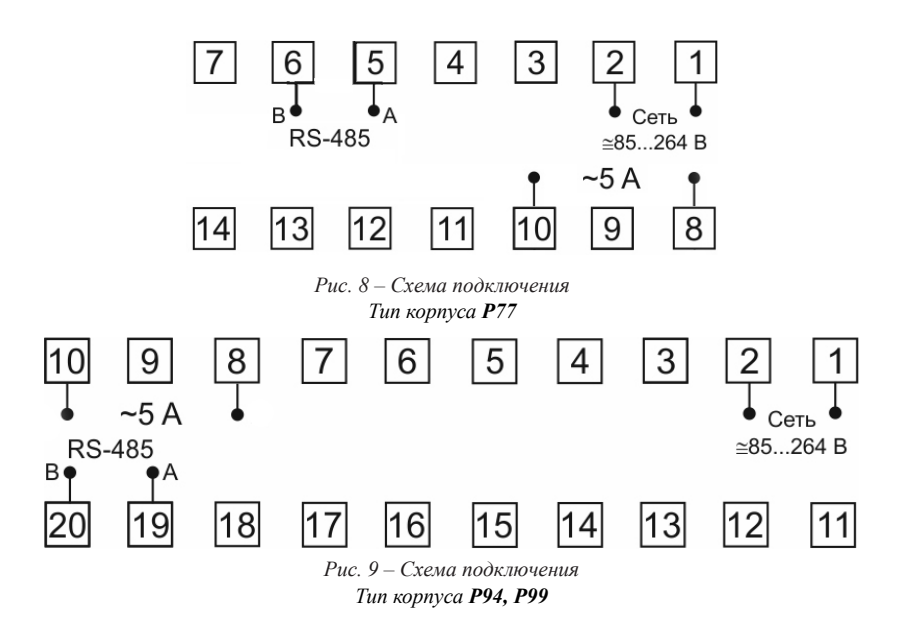

При включении питания на индикаторе прибора появится версия прошивки (V. 15.3), а потом прибор сразу перейдет в режим измерения.

Для входа в меню настройки входных сигналов и параметров RS-485 нажмите и удерживайте кнопку Set  $\bigcirc$  в течение 2 секунд. Для переключения и сохранения параметров нажимайте кнопку Set . Для изменения числовых значений параметров нажимайте кнопки:  $\blacktriangledown$  - для уменьшения значения,  $\blacktriangle$  - для увеличения значения.  $\blacktriangleleft$  - для изменения положения курсора.

Для выхода из режима программирования нажмите и удерживайте кнопку **Set** В течение 2 секунд.

Важно! По умолчанию пароль для входа в режим программирования не задан. Пользователь может установить пароль в режиме программирования *соdE*. Если пароль был изменен пользователем, а потом забыт, универсальный пароль для входа в режим программирования - 5643.

| Код  | Параметр                                      | Диапазон | Знач. по<br>умолч. | Описание                                                                                              |
|------|-----------------------------------------------|----------|--------------------|----------------------------------------------------------------------------------------------------|
| dΡ   | Количество десятичных<br>знаков после запятой | 0.3      |                    | Установка количества знаков<br>после запятой (при прямом<br>измерении обязательное<br>значение $-1$ ) |
| :nPH | Верхний предел<br>измерений                   | 19999(A) |                    | Значение силы тока.<br>соответствующее реальным<br>5 А на входе (обязательное<br>значение $-5$ )      |

Таблица 2. Меню настройки входных сигналов и параметров RS-485 (вход  $-\text{Set}(\bigtriangleup)$ )

Продолжение таблицы 2

| Код                                      | Параметр                                                     | Диапазон                              | Знач. по<br>умолч. | Описание                                                                                                    |
|------------------------------------------|--------------------------------------------------------------|---------------------------------------|--------------------|----------------------------------------------------------------------------------------------------|
| 98ın                                     | Подстройка измеренного<br>значения (коэффициент<br>усиления) | $-0,100$<br>0,100                     | $\theta$           | На индикаторе будет<br>отображаться (измеренная<br>величина) $\times$ (1 + gAin)                                                                                                    |
| Scr                                      | Устранение «дрейфа<br>НУЛЯ»                                  | 0,1<br>10,0%                          | $\mathbf{1}$       | Убирает «дрейф нуля» при<br>отсутствии входного сигнала<br>из-за старения, температуры,<br>внешних наводок и т.д.<br>Прибор будет показывать 0,<br>если (измеренное значение<br>$-\text{inPL}$ )  < (inPH $-\text{inPL}$ ) × Scr<br>/100                           |
| ınE                                      | Технический параметр                                         | 09999                                 | $\bf{0}$           | Менять значение нельзя,<br>следует оставить 0                                                                                                    |
| codE                                     | Пароль                                                       | 09999                                 | $\theta$           | Установка кода для входа<br>в режим программирования.<br>Если установлен 0<br>(по умолчанию) - разрешен<br>вход в меню настройки.<br>Универсальный пароль для<br>входа - 5643                                                                                      |
| <b>Relete</b>                            | Сетевой адрес                                                | 1247                                  | 1                  | Уникальный адрес для обмена<br>данными по RS-485                                                                                                    |
| bRud                                     | Скорость обмена                                              | 1200<br>2400<br>4800<br>9600<br>19200 | 9600               | 1200 бит/с,<br>2400 бит/с,<br>4800 бит/с,<br>9600 бит/с,<br>19200 бит/с                                                                                                    |
| $\rho_{\scriptscriptstyle\mathcal{B}}$ r | Формат отправки по<br>протоколу Modbus RTU                   | n 8.2<br>n 8.1<br>o 8.1<br>E 8.1      | n 8.2              | n 8.2 - 8 бит данных, 2 стоп-<br>бита, контроль четности выкл.;<br>$n 8.1 - 8$ бит данных, 1 стоп-<br>бит, контроль четности выкл.;<br>о 8.1 - 8 бит данных, 1 стоп-<br>бит, контроль по нечетности;<br>Е 8.1 - 8 бит данных, 1 стоп-<br>бит, контроль по четности |

# ДОПОЛНИТЕЛЬНАЯ ИНФОРМАЦИЯ

При подключении модели Omix A-1-0.5-RS485 по RS-485 вам может быть полезна следующая информация.

Таблица 3. Формат кадра сообщения

| Старт        | Адрес | Код<br><b>функции</b> | Ланные | Контрольная<br><b>CVMMa</b> | Конец        |
|--------------|-------|-----------------------|--------|-----------------------------|--------------|
| Более 3 байт | байт  | байт                  | N байт | 2 байта                     | Более 3 байт |

Таблица 4. Функции Modbus RTU, используемые в приборе

| Код функции | Название               | Описание                                |  |  |
|-------------|------------------------|-----------------------------------------|--|--|
| 01H         | Чтение состояния DO    | Получить состояние (вкл./выкл.)         |  |  |
|             |                        | внутреннего реле                        |  |  |
| 03H/04H     |                        | Считать данные с одного или нескольких  |  |  |
|             | Чтение регистра        | непрерывных регистров                   |  |  |
| 0.5H        | Контроль состояния DO  | Изменить состояние (вкл./выкл.)         |  |  |
|             |                        | внутреннего реле                        |  |  |
| 06H         | Запись одного регистра | Записать данные в один регистр          |  |  |
| 10H         | Запись нескольких      | Записать данные в несколько непрерывных |  |  |
|             | регистров              | регистров                               |  |  |

Таблица 5. Адресная область меню: 03Н/04Н (чтение) и 06Н/10Н (запись)

| Адрес | Код  | Диапазон       | Значение                                                  |                 | <b>Атрибут</b> |
|-------|------|----------------|-----------------------------------------------------------|-----------------|----------------|
| 00H   | dР   | 0.3            | Количество десятичных знаков после<br>запятой             | int             | V/3            |
| 01H   | :nPH | $-19999999$    | Верхний предел измерений                                  | <sub>1</sub> nt | $\frac{q}{3}$  |
| 04H   | sfin | $-100100$      | Подстройка измеренного значения<br>(коэффициент усиления) | int             | V/3            |
| 05H   | Scr  | 1100           | Устранение «дрейфа нуля»                                  | <sub>1</sub> nt | $\frac{q}{3}$  |
| 06H   | ınE  | 09999          | Технический параметр                                      | <sub>1</sub> nt | $\frac{q}{3}$  |
| 08H   | Rddr | 1247           | Сетевой адрес                                             | <sub>1</sub> nt | V/3            |
| 09H   | hBud | 0.4            | Скорость обмена                                           | <sub>1</sub> nt | $\frac{q}{3}$  |
| 0AH   | Par  | 0 <sup>3</sup> | Формат отправки по протоколу<br>Modbus RTU                | int             | $\frac{q}{3}$  |
| 0BH   | codE | 09999          | Пароль                                                    | <sub>1</sub> nt | $\mathrm{q}/3$ |

Таблица 6. Адресная область измеренного значения:  $03H/04H$  (чтение) и  $06H/10H$  (запись)

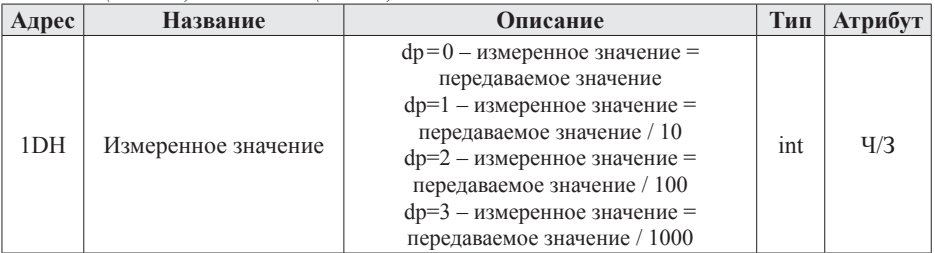

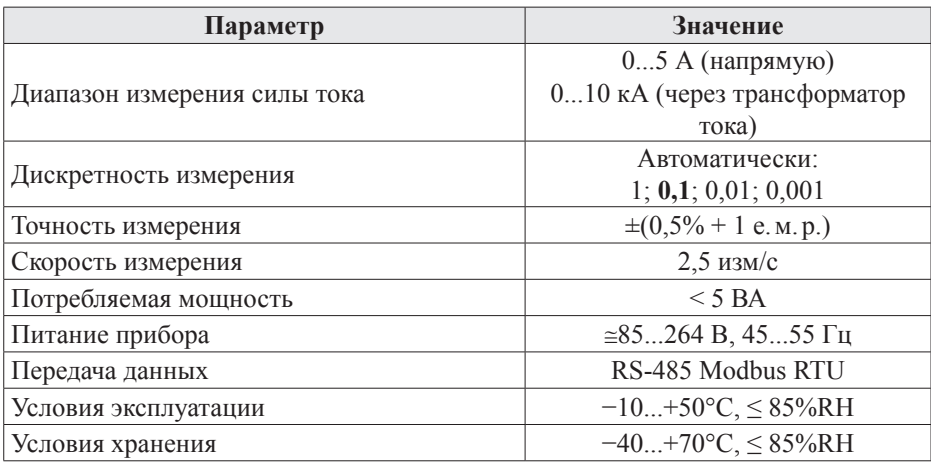

#### **ТЕХНИЧЕСКИЕ ХАРАКТЕРИСТИКИ**

#### **КОМПЛЕКТАЦИЯ**

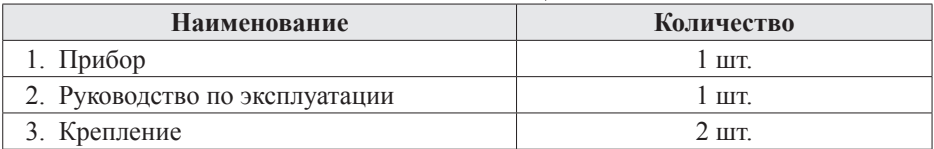

# **ГАРАНТИЙНЫЕ ОБЯЗАТЕЛЬСТВА**

Гарантийный срок составляет 12 месяцев от даты продажи. После окончания срока действия гарантии за все работы по ремонту и техобслуживанию с пользователя взимается плата. Поставщик не несет никакой ответственности за ущерб, связанный с повреждением изделия при транспортировке, в результате некорректного использования, а также в связи с модификацией или самостоятельным ремонтом изделия пользователем.

*Производитель: ООО «Автоматика» 195265, г. Санкт-Петербург, а/я 71*

*Поставщик: kipspb.ru 195265, г. Санкт-Петербург, а/я 70 E-mail: 327@kipspb.ru Тел./факс: (812) 327-32-74, 928-32-74*

# **ПРЕОБРАЗОВАТЕЛИ ИЗМЕРИТЕЛЬНЫЕ ОДНОФАЗНЫЕ OMIX**

- Выход: 4...20 мА, 0...5 В или 0...10 В
- $K$ пасс 1
- Монтаж на DIN-рейку, настенный

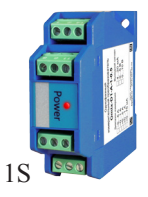

- Токовый преобразователь **D1-A-1**
	- $\bullet = 0...5$  A,  $= 0...1$  A,  $= 0...75$  MA,  $\sim 0.5$  A,  $\sim 0.1$  A
- Преобразователь напряжения **D1-V-1**
	- $\bullet = 0...500 \text{ B}$ ,  $= 0...100 \text{ B}$ ,  $= 0...10 \text{ B}$ ,
		- $\sim 0...500$  B,  $\sim 0...380$  B,  $\sim 0...250$  B,
		- $\sim 0$ ...200 B,  $\sim 0$ ...100 B

# **АМПЕРМЕТРЫ НА DIN-РЕЙКУ OMIX**

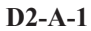

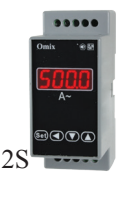

- Класс 0,5
- Переключаемый предел измерений  $~0.05$  A/1 kA

# • Переключаемый предел измерений  $\sim 0.5$  A/9 кA

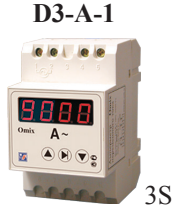

# **ВОЛЬТМЕТРЫ НА DIN-РЕЙКУ OMIX**

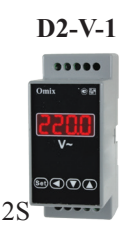

- $\cdot$  ~6...600 B
- Класс 0,5

# **D3-V-1**

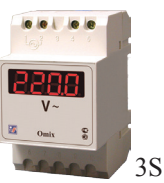